# Northwest Ohio Area<br>Computer Services Cooperative Student Services

# Hints & Tips

n

#### **M a r c h 2 0 1 7 w w w . n o a c s c . o r g**

### **In This Issue**

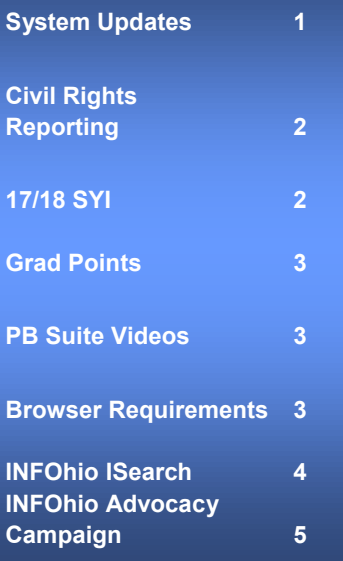

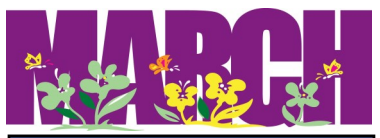

### **Upcoming Events**

**Grad Points Trainings** March 16, 2017 April 20, 2017

9:00 AM - 12 Noon NOACSC Office

### **Open Labs**

- **Every Friday, August 2016 through June 2017, 9:00 AM to 3:00 PM**
- **To register, please email Jennifer Schwartz: jschwartz@noacsc.org**
- **Please include the time you plan to arrive as well as the topic to be covered.**

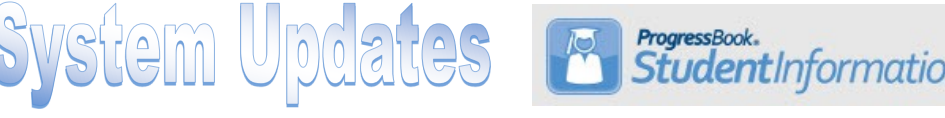

These notable StudentInformation defects have been resolved:

- D7293: Students without a phone number on their profile are now being reported on the Student Composite (R112).
- D11842: When a student has a manual course history record added for a course taken before End of Course Exams were available, they will receive credit for the course on the Grad Points Summary screen.
- D12025: Only users who have the proper permissions can reassign student numbers. Also, this permission is not needed in order to use the View/Print Student Transcripts option in the "I Want To…" menu.
- D11853: You can now enter absences over a date range that includes non-attending days (i.e. weekends) and the dates will save correctly. Previously, only the first date in the range would save.
- D11907: When you edit an absence with an Absence Level of either AM Absence or PM Absence, the Absence Level will remain unchanged. Previously, it was automatically switching to Full Absence.

The following SI enhancements have been added:

- When you change a student's schedule in StudentInformation , the changes will automatically reflect in GradeBook. Previously, the data integration between the two applications would need to be refreshed.
- A new scheduled job was added to recalculate Graduation Points for all students, either once nightly or as frequently as the district requests.
- Grad Points has been added to District Trusts, which allows the sharing of data from the Graduation Points Summary screen to be shared between JVS and Home Schools.

Additional updates:

- Civil Rights Reporting for 2015-2016: the files to download in SI have been updated to the correct format. See Page 2 for more information regarding Civil Rights Reporting.
- New functionality in Graduation Points (see Page 3 for details).

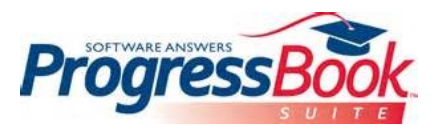

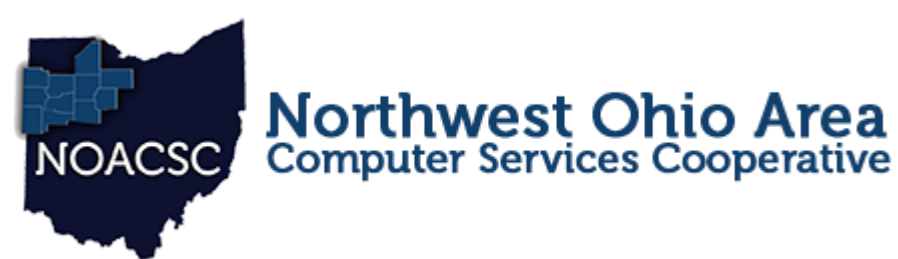

# Student Services Hints & Tips

#### **M a r c h 2 0 1 7 w w w . n o a c s c . o r g**

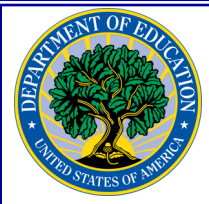

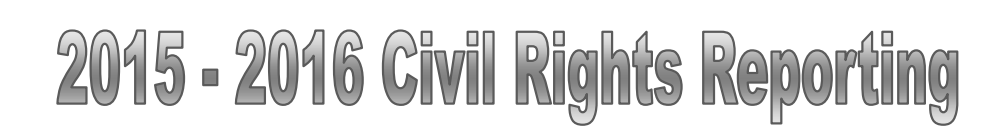

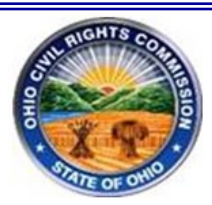

The U.S. Department of Education's Office for Civil Rights (OCR) requires public schools to complete a Civil Rights Data Collection (CRDC) survey every other year. The survey collects data at the building level about student enrollment; school characteristics; and education programs, services, and outcomes disaggregated by race/ethnicity, sex, limited English proficiency, and disability. The survey is organized into two parts:

**•** Part 1 School Form – Fall Snapshot Data (enrollment and placement data)

**•** Part 2 School Form – Cumulative and End-of-Year Data

*Note: For additional information about the CRDC survey and for definitions and rules concerning student calculations and ethnicity determination, see https://crdc.grads360.org.*

**Following recent updates to StudentInformation, you are now able to complete Part 1 of Civil Rights** 

**Reporting. Additional SI updates are forthcoming, and you will be notified when you can move forward with Part 2. The documentation for Civil Rights Reporting is found on pages 253 - 296 of the Student and Registration User Guide. This and all available User Guides can be accessed by clicking on the question mark icon in the upper right corner of your StudentInformation screen.** 

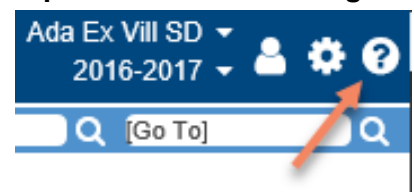

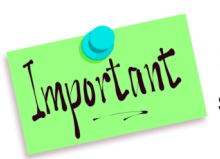

In the files you download from StudentInformation, you will need to replace each building's IRN with the respective NCES School ID. To locate this ID, please use the following website: **https://nces.ed.gov/globallocator/**

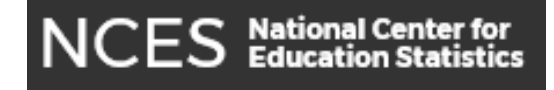

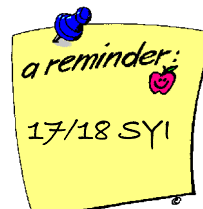

## 2017 - 2018 Student Promotion and Bulk Enrollment

**If your district has yet to submit 17/18 School Year Initialization surveys, please take the time to ensure that one is completed for each building. You can access the surveys at [www.noacsc.org,](http://www.noacsc.org/) in the Student Services menu.**

**Once you've received confirmation that your building has been initialized, you are able to move on to Student Promotion and Bulk Enrollment for next school year. A step-by-step checklist for you to use during the Student Promotion/Bulk Enrollment process is available in the StudentInformation Help Documents.**

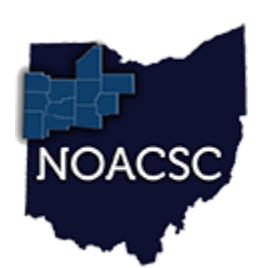

### **Northwest Ohio Area**<br>Computer Services Cooperative Student Services Hints & Tips

**M a r c h 2 0 1 7 w w w . n o a c s c . o r g**

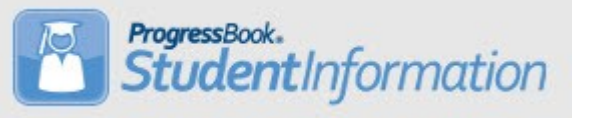

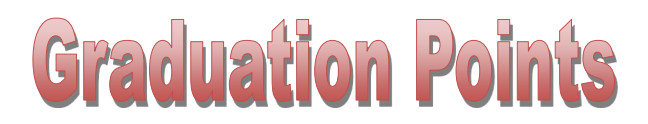

The recent StudentInformation upgrades have included several changes to the Graduation Points functionality in StudentInformation and the Grad Points Summary screen. Some notable updates include :

- Grad Points Search has been added to the Graduation Points Menu. You can filter for students according to Grade, Counselor, AdHoc Group and/or Membership. In the Grad Points Search results grid, clicking on the student's name navigates you to the Grad Points Summary screen, and clicking on 'View' in the Exemptions column navigates to Student Exemptions/Requirements screens.
- On the Student Exemptions/Requirements screen, if the student has the 'Electives' box checked, the student's elective requirements are marked as 'Complete" with an informational message.
- Also on the Student Exemptions/Requirements screen, when 'Career-Technical Pathway' is selected, and the requirements have not been previously met, the student is marked as "Exempt' from Advanced Math (Algebra II) and Fine Arts.
- Graduation Points now uses values from the FN-Graduate tab for corresponding requirements and exemptions.
- When a school uses different grading scales in different years, Grad Points converts the marks according to how the marking patterns are set up.

For additional details about recent Graduation Points updates and resolved issues, please see the v 16.3 Release Notes posted in the StudentInformation Help Documents.

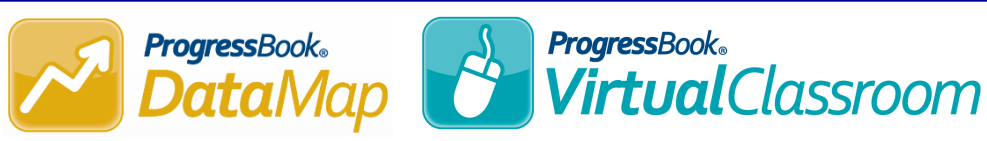

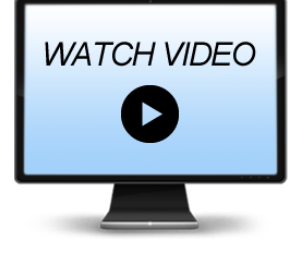

Web videos that provide an overview to the DataMap and VirtualClassroom applications can be found on the NOACSC website, in the Student Services > [Video Library](http://www.noacsc.org/student-services/video-library/) folder. If you have questions regarding these ProgressBook Suite components, please contact the NOACSC Student Services team.

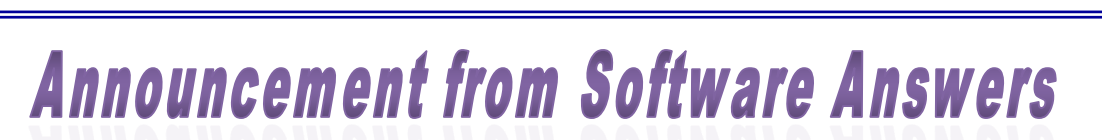

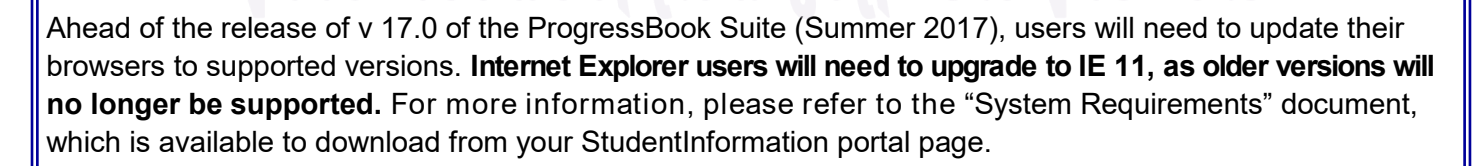

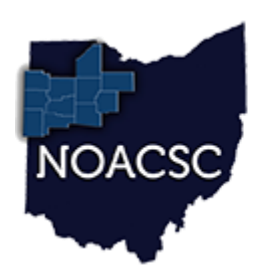

## Student Services

# Hints & Tips

**M a r c h 2 0 1 7 w w w . n o a c s c . o r g**

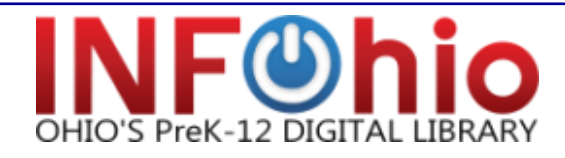

### **Research Made Easy with ISearch!**

Created by EBSCO, ["Research Made Easy with ISearch"](https://www.infohio.org/infohiodocs/item/research-made-easy-with-isearch) is a brief video that walks the viewer through the benefits of using ISearch. The video highlights ISearch's:

- Reliable sources including books, articles, journals, video, and STEM results
- Time-saving efficiency
- Read-aloud feature
- Research starter with background information and related links

**Northwest Ohio Area Computer Services Cooperative** 

Appropriate to use with students, faculty, and parents, "Research Made Easy with ISearch" makes it clear that ISearch is not only reliable, but easy to use, allowing students to search multiple databases with just one click!

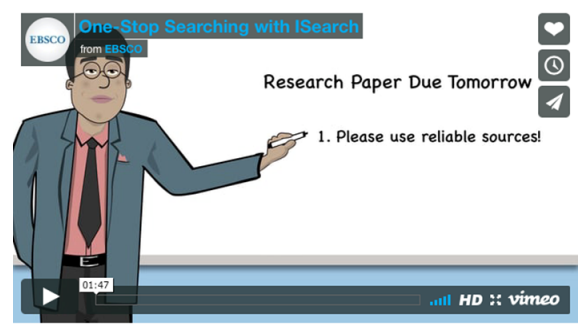

If you have questions about ISearch or "Research Made Easy with ISearch," contact us at [support.infohio.org.](http://support.infohio.org/)

### **Check Out Our New Flyer!**

Have you seen INFOhio's Research Rocket Girl flyer? Featured in the OETC2017 program, this flyer is a great way to show how #INFOhioWorks for students and educators!

Enter your school's INFOhio username and password on the back in the space provided, print it, share it with your colleagues, and post it in your classroom. Print two copies to display both sides!

You can find our Research Rocket Girl flyer, along with other INFOhio flyers, in the **INFOhio Toolkit**.

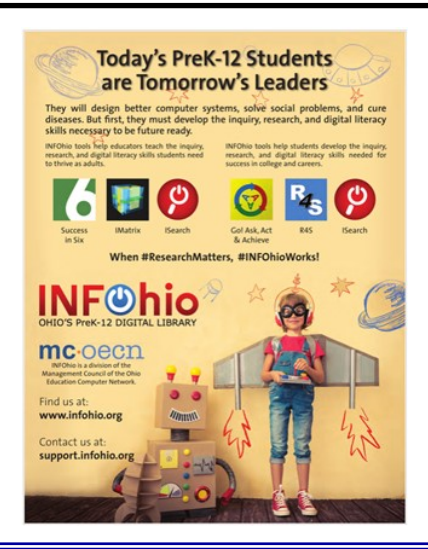

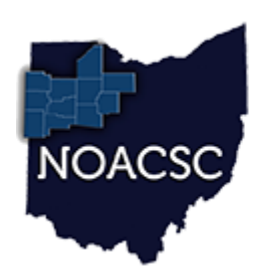

#### Northwest Ohio Area Student Services **Computer Services Cooperative**

# Hints & Tips

**M a r c h 2 0 1 7 w w w . n o a c s c . o r g**

### **INFOhio Needs Your Help! Please Share Your Story!**

# What's at stake?

Academic Search Premier Gone! Ancestry Library Edition Gone! Biography Reference Center Gone! **BookFlix** Gone! Early World of Learning Gone! Explora Gone! Literary Reference Center Gone! Points of View Gone! Gone! Science Online Science Reference Center Gone! Storia Gone! World Book Gone!

INFOhio received disappointing news regarding the proposed FY18-19 biennium budget. Our \$1.1 million for digital content was not restored to the FY14-15 budget level. This \$1.1 million goes directly for content to all Ohio schools - public, private, charter, e-school and home school.

#### **Here's how you can help!**

Join our [advocacy campaign](https://www.infohio.org/advocate-for-infohio) to request that the \$1.1 million for digital content be restored to bring INFOhio back to FY14-15 budget levels by completing three easy steps:

**Update** your administrators.

**Contact** your legislators.

**Organize** others to contact their legislators.

#### **Not sure who your legislator is?**

Check out our [Find My Legislators](https://www.infohio.org/advocate-for-infohio) search feature on the INFOhio advocacy page.

#### **Not sure what to say?**

Take a look at our [message](https://www.infohio.org/advocate-for-infohio) starters to help you get the ball rolling, but be sure to follow it up with your own story! It's important that you share how you are using these digital resources with your students and the impact these resources have on student learning. Yours are the stories everyone wants to hear!

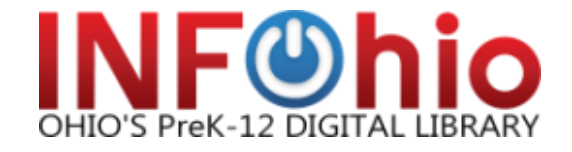